105-1: EE4052 計算機程式設計 Computer Programming

## Unit 09: 繪圖功能設定與文字

## 連豊力

臺大電機系 Sep 2016 - Jan 2017

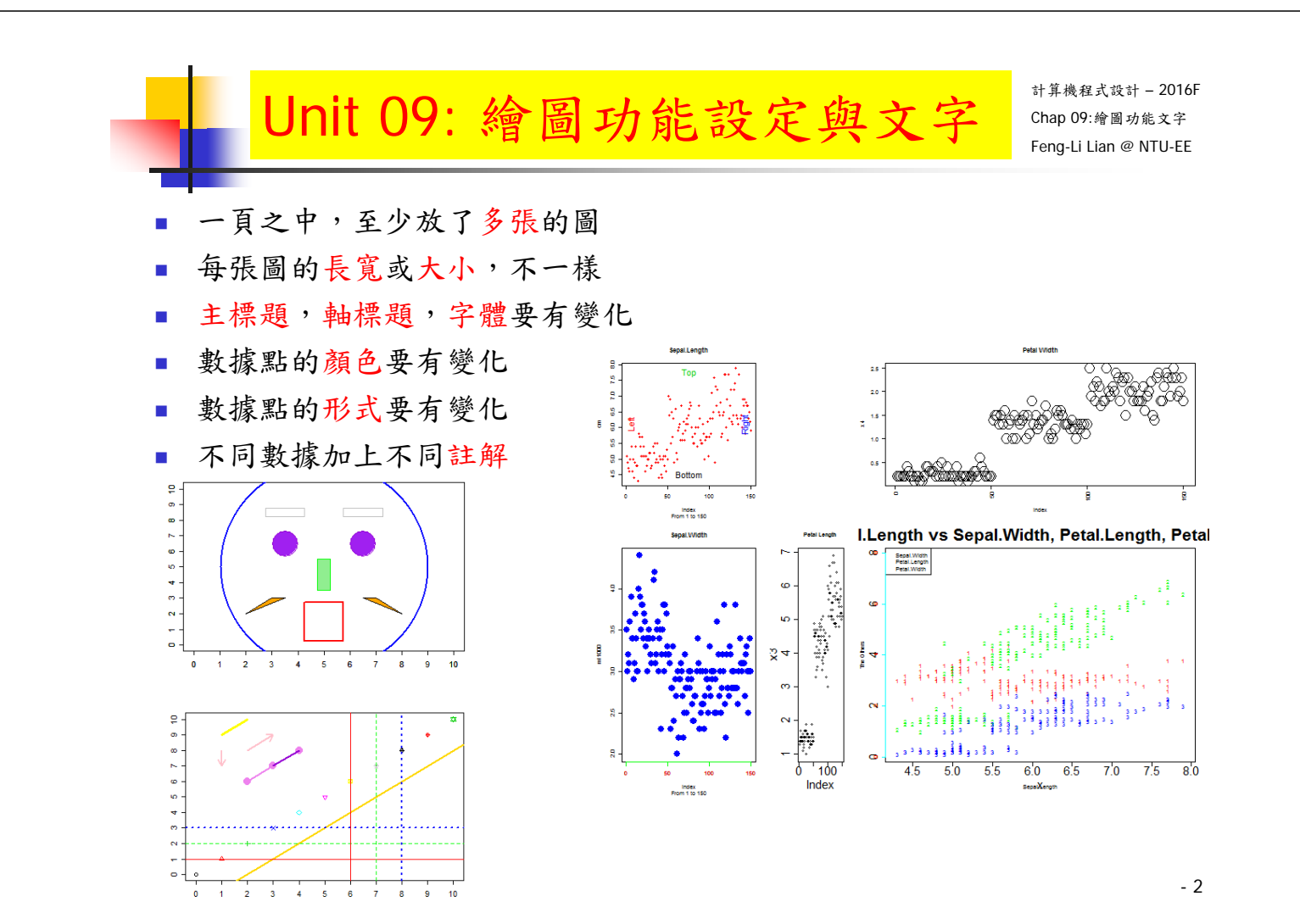

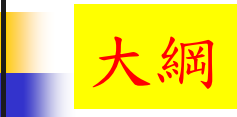

- 繪圖視窗之設定
- 常用的圖形參數
- 座標軸及邊界
- 加入文字
- 多張圖形
- 多張圖形之位置安排
- 加入圖形元件
- 顏色
- 數學函數繪圖

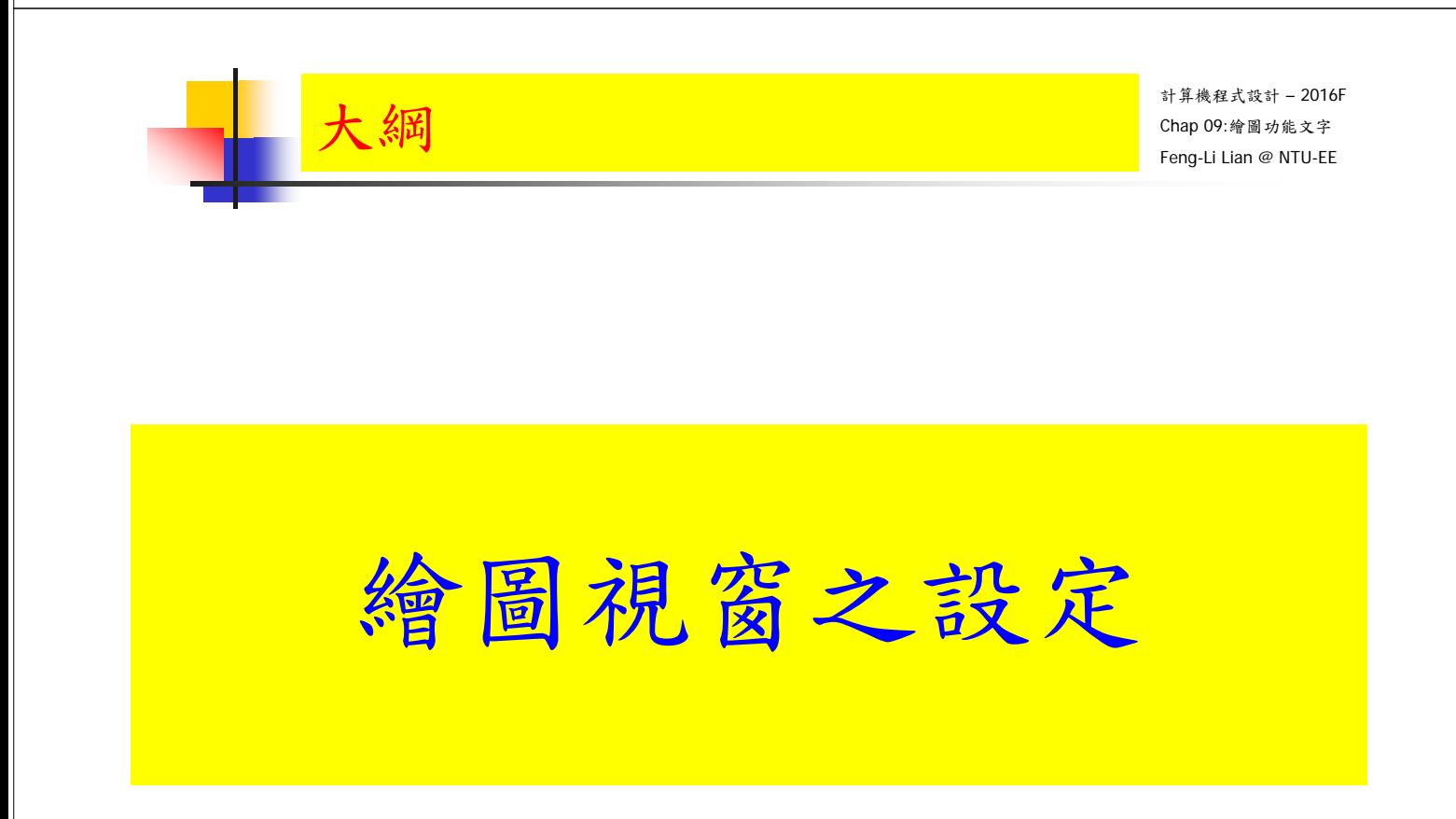

3

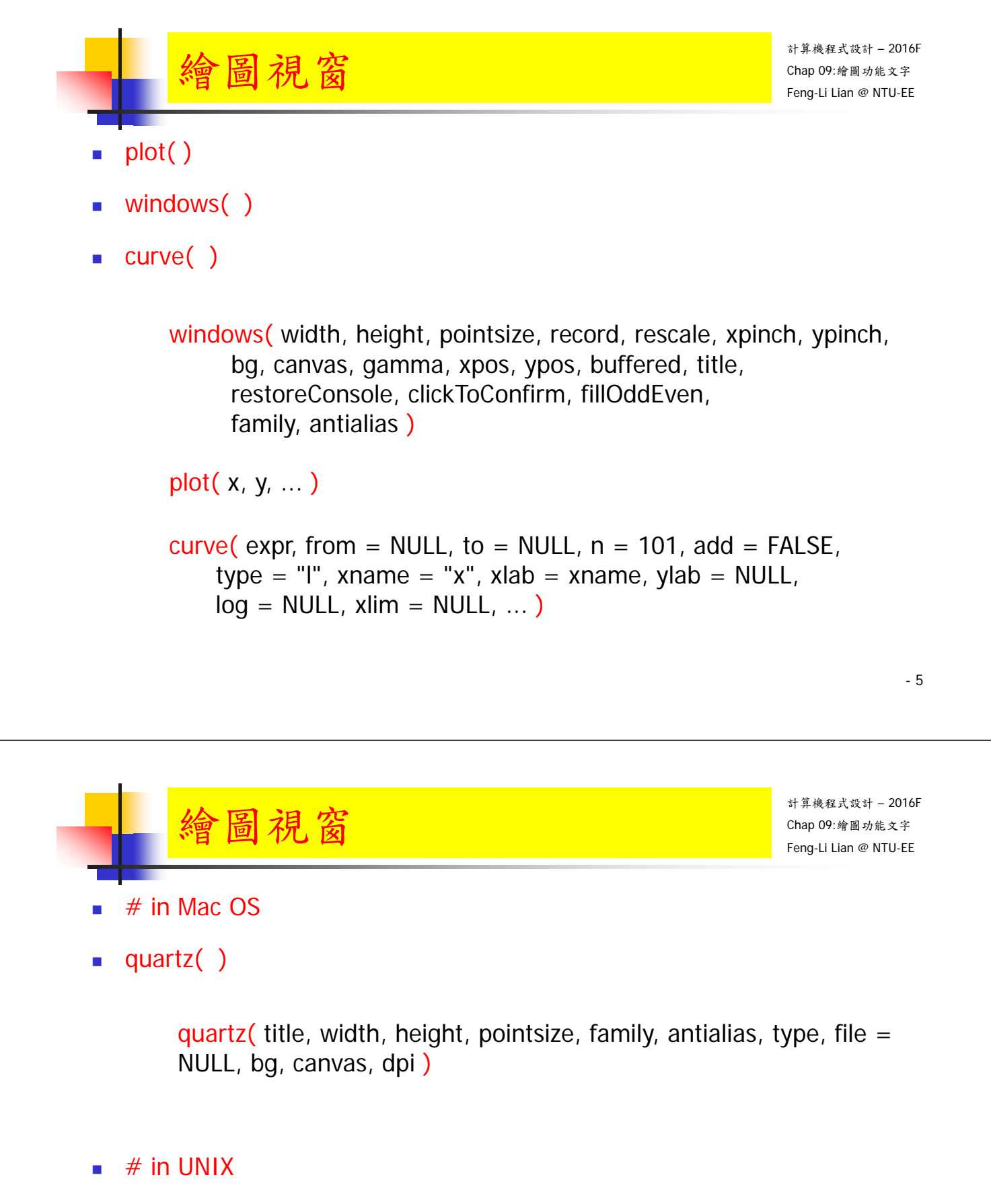

 $\blacksquare$  X11()

X11( width, height, pointsize, bg, gamma, xpos, ypos, title )

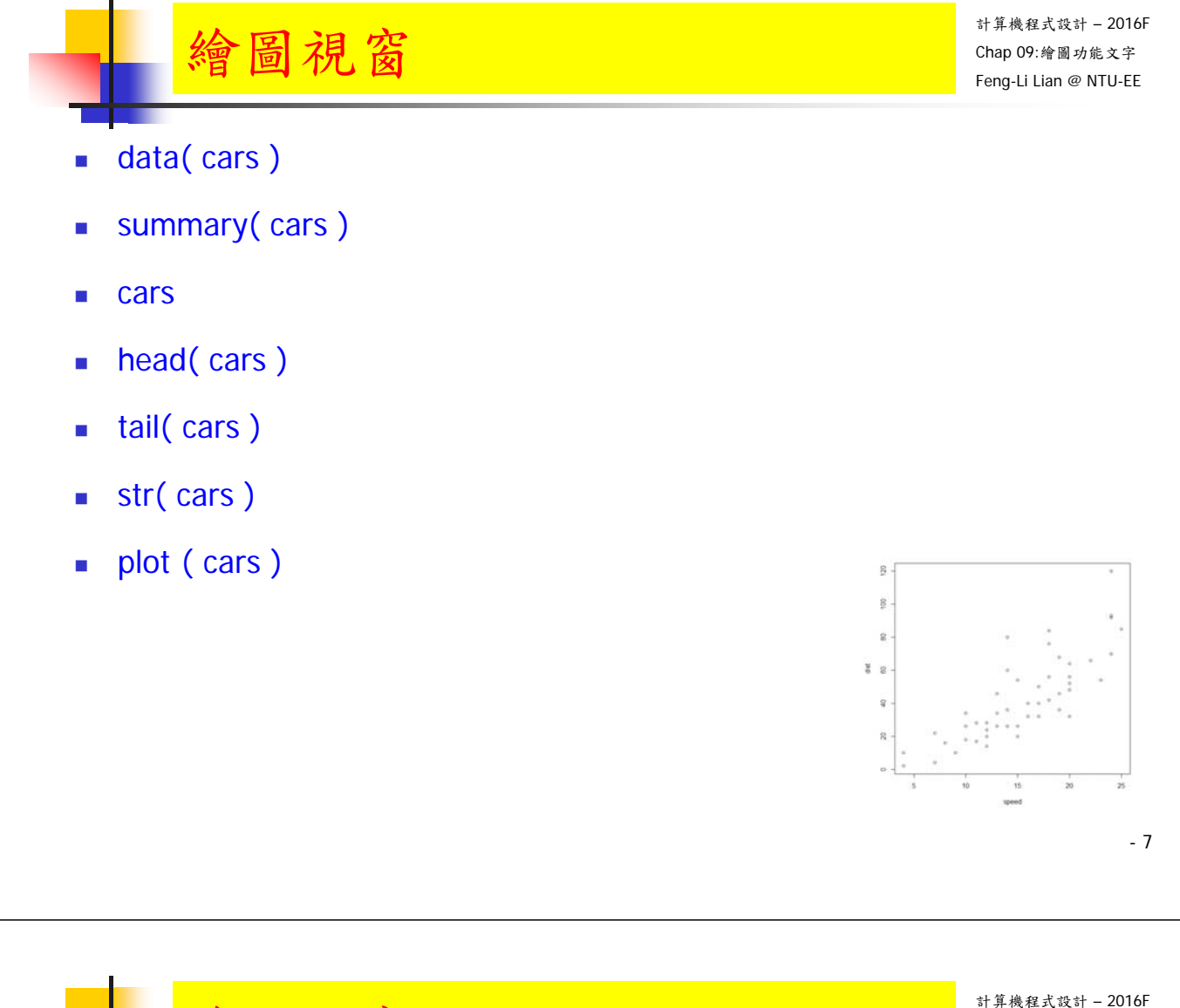

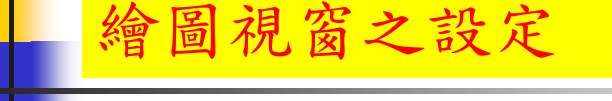

windows( width = 4.5, height = 3.3, pointsize =  $8$ )

# pointsize: 文字或符號字體大小

windows( width =  $8$ , height =  $6$ , pointsize =  $20$ )

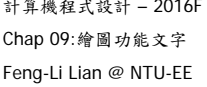

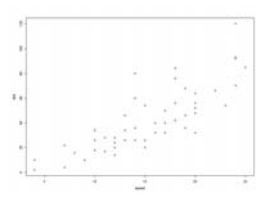

- $\overline{20}$  $\frac{1}{6}$
- old.par <- par( $mex = 0.8$ , mar =  $c(5, 5, 4, 2) + 0.1$ ) # mex: 邊界文字的縮放比

# mar: 下 左 上 右 四個邊界之預留距離

# 下: side=1, 左: side=2, 上: side=3, 右: side=4

- **plot** (cars)
- $\Box$  par( old.par )  $\#$  reset to previous settings

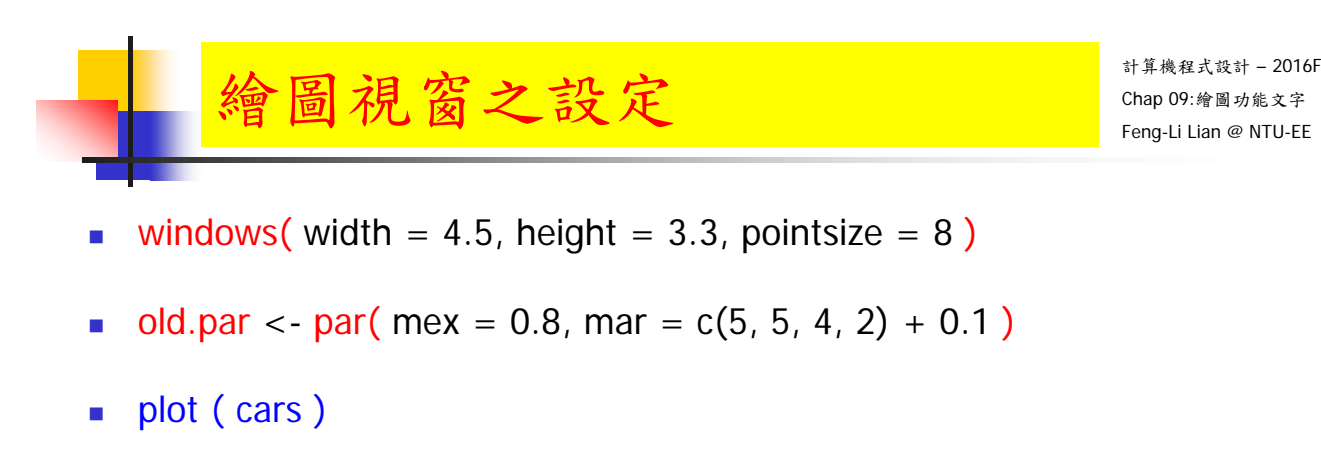

- $par($  old.par )  $#$  reset to previous settings
- win.graph( width = 4.5, height =  $3.3$ , pointsize =  $8$ )
- old.par <- par( mex = 0.8, mar =  $c(5, 5, 4, 2) + 0.1$  )
- plot( cars )
- $par($  old.par )  $#$  reset to previous settings

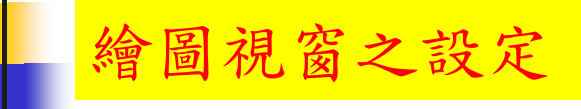

- windows( width, height, pointsize, record, rescale, xpinch, ypinch, bg, canvas, gamma, xpos, ypos, buffered, title, restoreConsole, clickToConfirm, fillOddEven, family, antialias )
- win.graph( width, height, pointsize)
- $\blacksquare$  x11( width, height, pointsize, bg, gamma, xpos, ypos, title)
- $\blacksquare$  X11( width, height, pointsize, bg, gamma, xpos, ypos, title)
- win.metafile( filename = "", width = 7, height = 7, pointsize =  $12$ , family, restoreConsole =  $TRUE$ )
- win.print( width = 7, height = 7, pointsize = 12, printer = "",  $family,$  antialias, restoreConsole = TRUE)

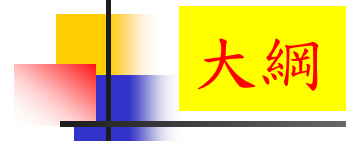

常用的圖形參數

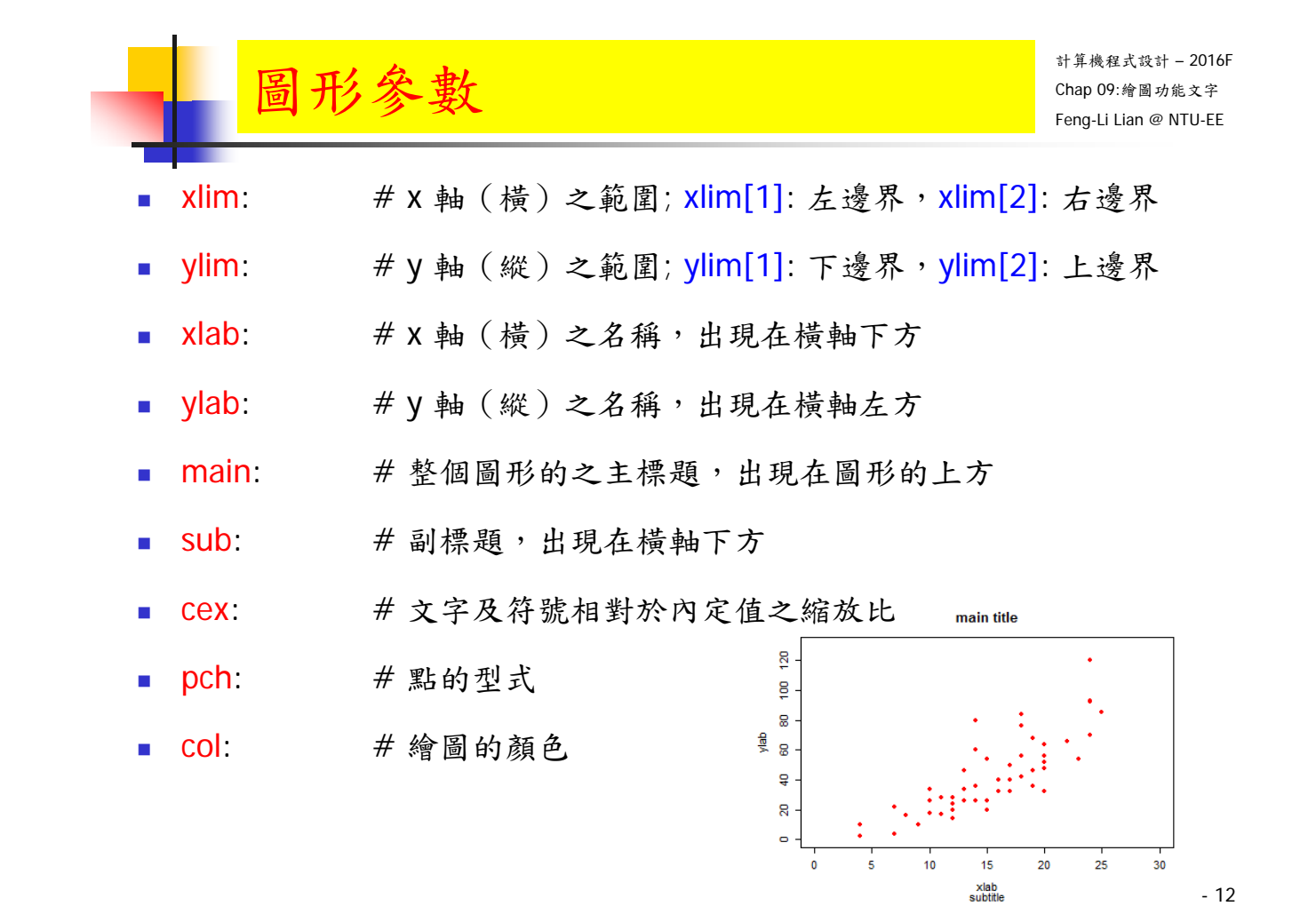

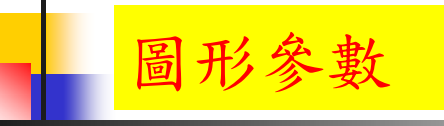

- windows( width = 4.5, height = 3.3, pointsize =  $8$ )
- old.par <- par( $mex = 0.8$ , mar = c(7, 5, 4, 2) + 0.1)
- plot( cars, xlim =  $c(0, 30)$ , ylim =  $c(0, 130)$ , xlab = "xlab", ylab = "ylab", main = "main title",  $sub =$  "subtitle",  $cex = 0.8$ ,  $pch = 16$ ,  $col =$  "red")
- $\overline{5}$ ខ្ព **par( old.par)** 8 ylab g # reset to previous settings  $\overline{a}$  $\overline{a}$  $\alpha$  $10$  $\frac{1}{20}$  $\overline{25}$ 30  $\overline{\mathbf{0}}$  $\overline{\mathbf{s}}$ 15 xlab<br>subtitle - 13

- windows( width = 4.5, height = 3.3, pointsize =  $8$ )
- old.par <- par( $mex = 0.8$ , mar = c(5, 5, 4, 2) + 0.1)
- **plot(** 1:25, pch = 0:25, col = 1:8, xlab = "number", ylab = "")
- **par( old.par)** # reset to previous settings

圖形參數

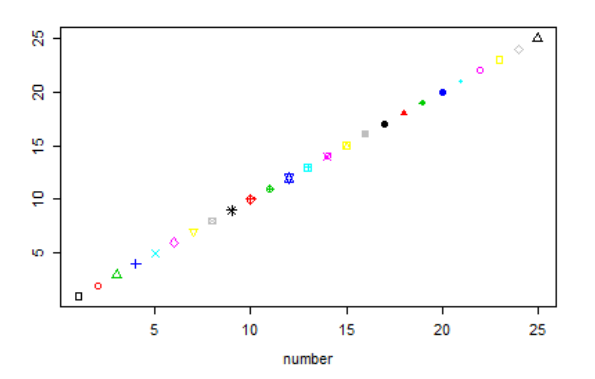

main title

- 14

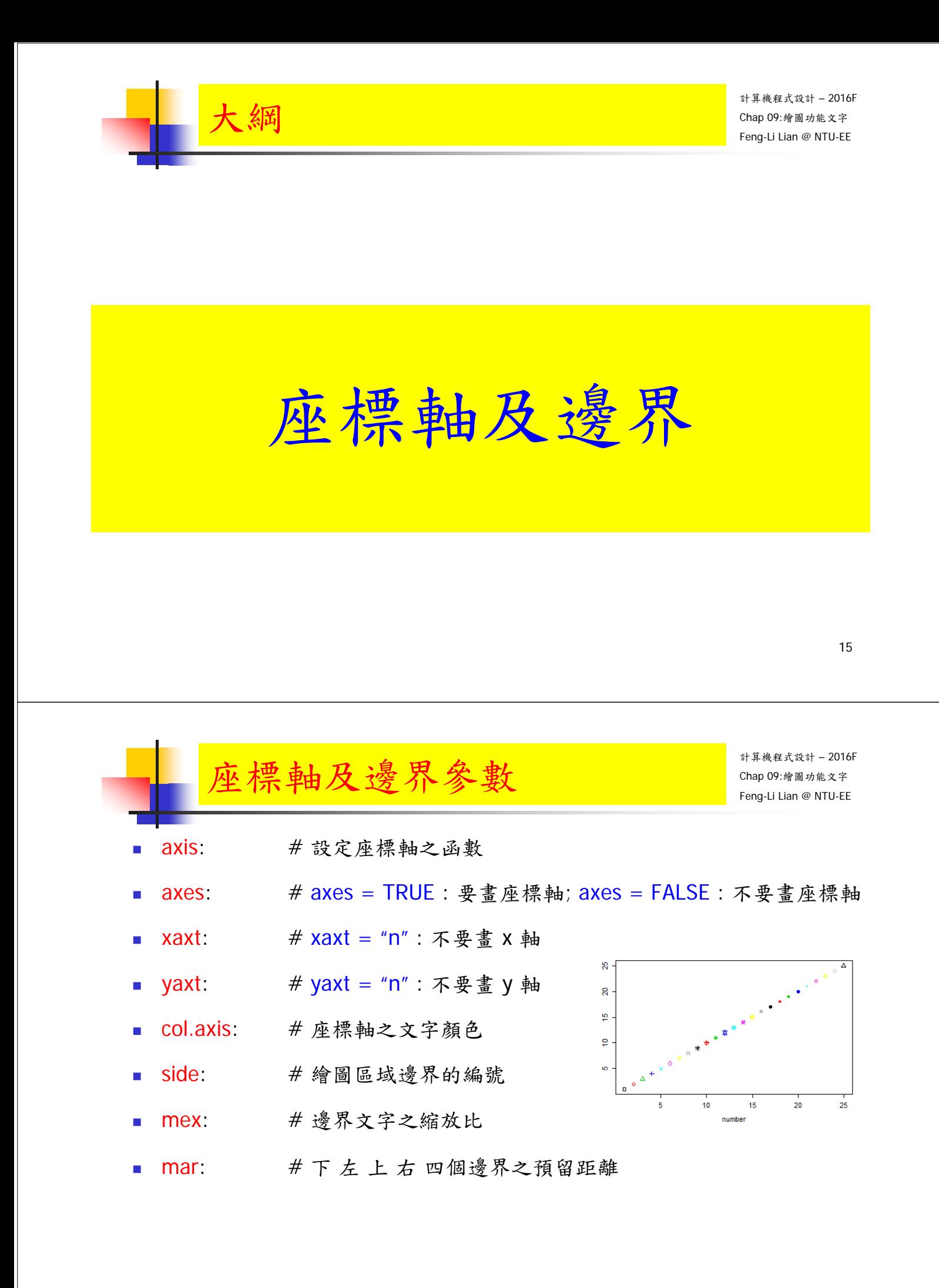

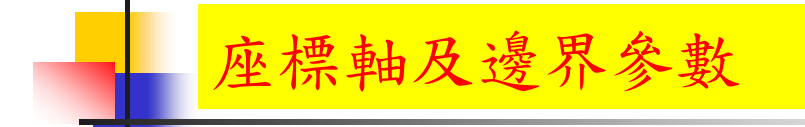

- windows( width =  $4.5$ , height =  $3.3$ , pointsize =  $8$ )
- old.par <- par( $mex = 0.8$ , mar =  $c(5, 5, 4, 3) + 0.1$ )
- plot(  $0:10$ ,  $0:10$ ,  $col = 1:10$ ,  $pch = 16$ ,  $xlab = "X axis", ylab = "Y axis",$  $axes = FALSE$ )

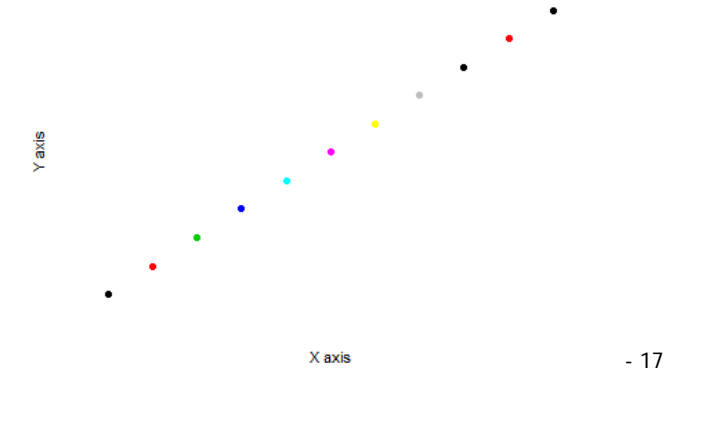

座標軸及邊界參數

- plot(  $0:10$ ,  $0:10$ ,  $col = 1:10$ ,  $pch = 16$ ,  $xlab = "X axis", ylab = "Y axis",$  $axes = FALSE$ )
- axis(  $side = 1$ ,  $col = "black", col. axis = "red", at = 0:10$ ,  $label =$ LETTERS[1:11] )

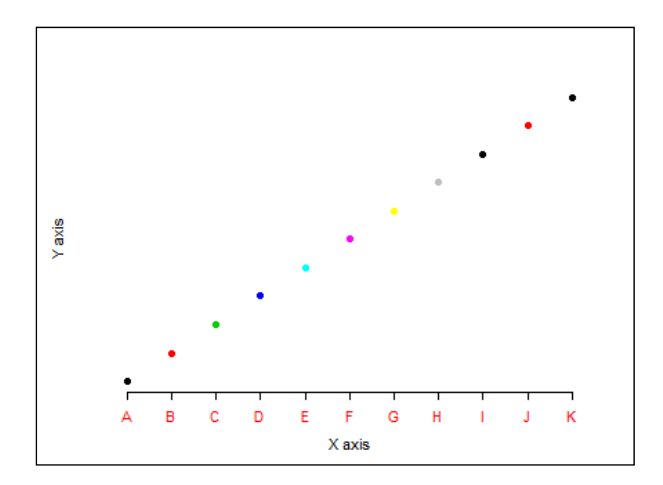

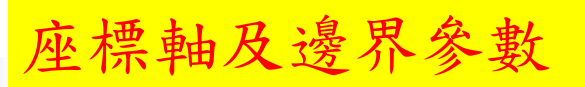

- plot(  $0:10$ ,  $0:10$ ,  $col = 1:10$ ,  $pch = 16$ ,  $xlab = "X axis", ylab = "Y axis",$  $axes = FALSE$ )
- axis( side = 1, col = "black", col.axis = "red", at = 0:10, label = LETTERS[1:11] )
- axis( side = 2, col = "green", col.axis = "blue", at = seq(from = 0, to = 10, by  $= 1)$ )

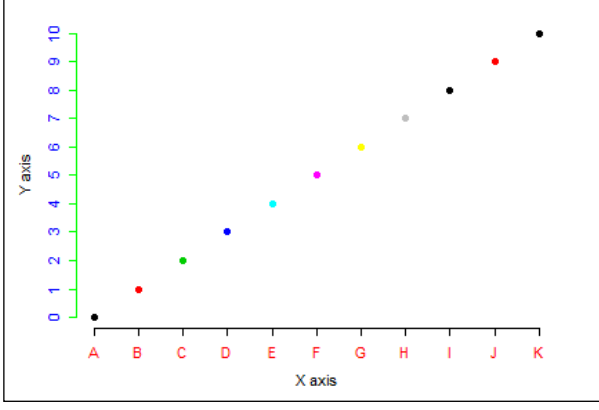

- 19

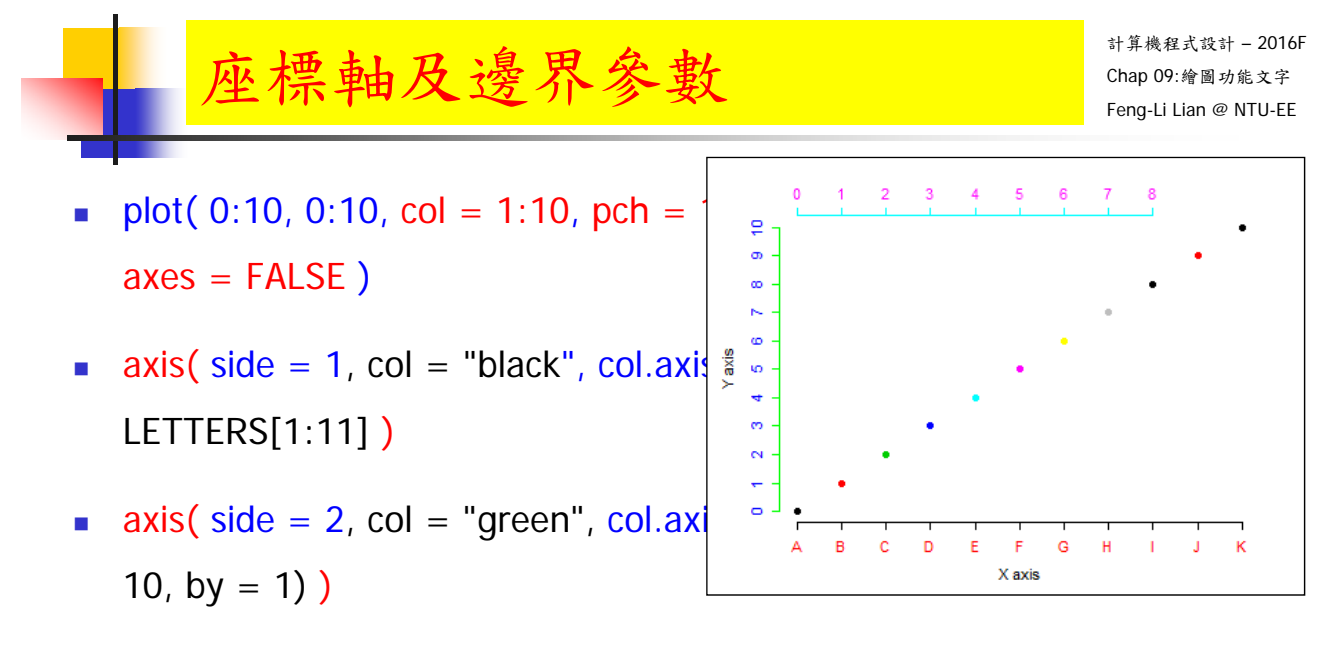

axis( side =  $3$ , col = "cyan", col.axis = "magenta", at = seq(from =  $0$ , to  $= 8, by = 1)$ 

- plot( 0:10, 0:10, col = 1:10, pch = 16, xlab = "X axis", ylab = "Y axis",  $axes = FALSE$ )
- axis( side = 1, col = "black", col.axi $\frac{2}{3}$ . LETTERS[1:11] )
- axis( side = 2, col = "green", col.axis = "blue", at = seq(from = 0, to = 10, by  $= 1)$ )

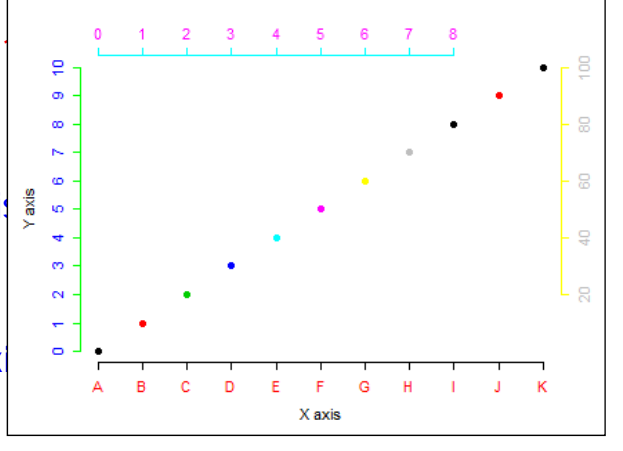

- axis( side = 3, col = "cyan", col.axis = "magenta", at = seq(from = 0, to  $= 8, by = 1)$
- axis( side = 4, col = "yellow", col.axis = "gray", at = seq(from = 2, to = 10, by = 2), label =  $c(20, 40, 60, 80, 100)$ )
- par( old.par )

- 21

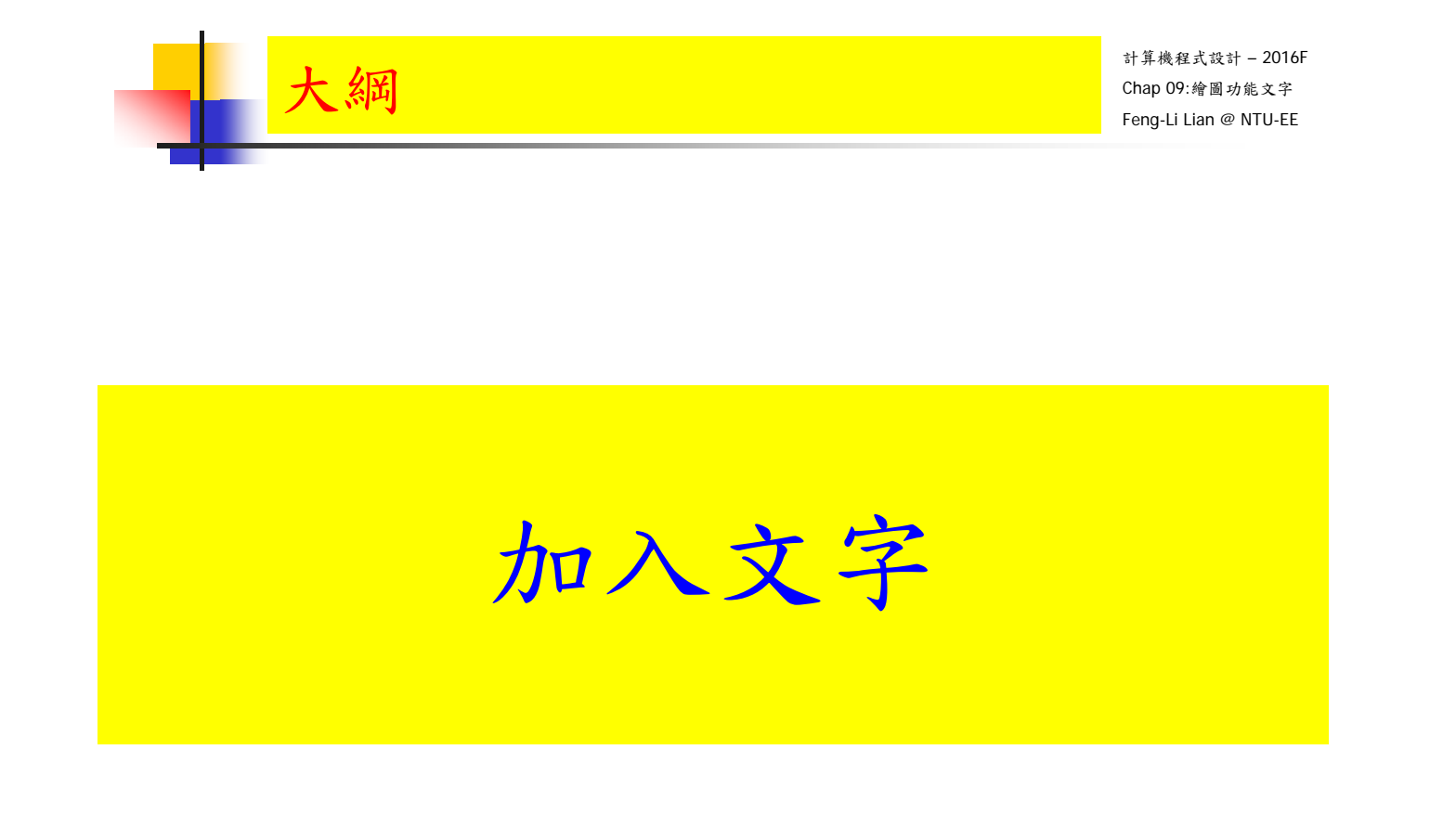

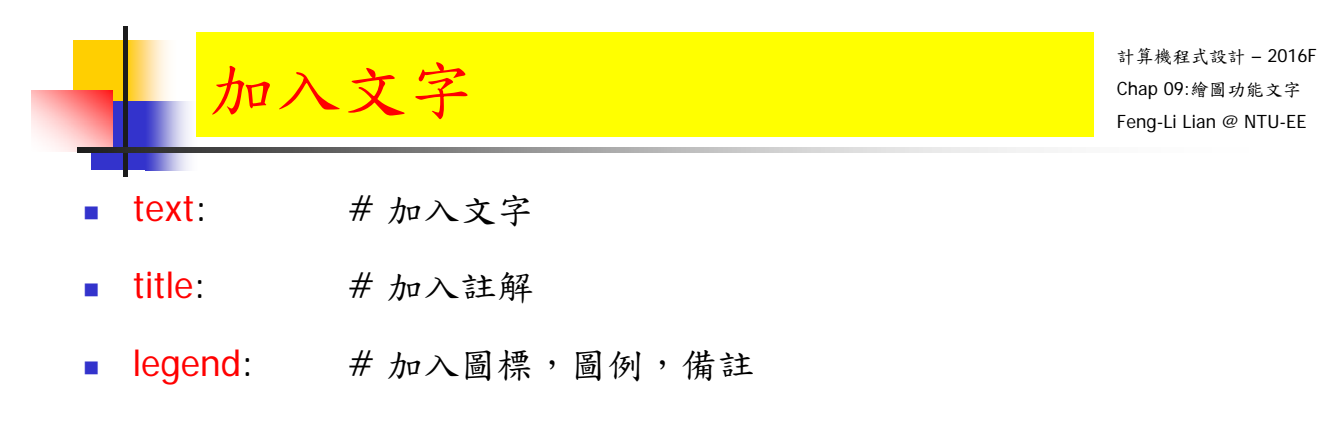

■ mtext: # 在邊界加入文字

- 23

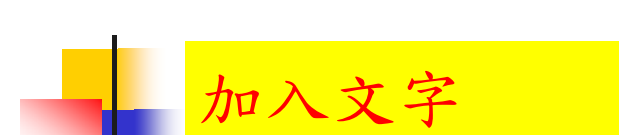

- windows( width =  $4.5$ , height =  $3.3$ , pointsize =  $8$ )
- old.par <- par( $mex = 0.8$ , mar = c(5, 5, 4, 2) + 0.1)
- $\bullet$  plot( cars, xlab = "", ylab = "")
- title( main = "cars data",  $x \mid ab =$  "speed",  $y \mid ab =$  "distance")

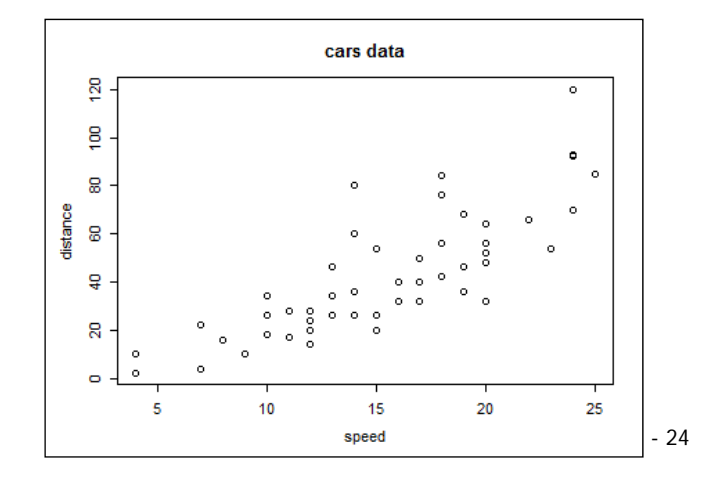

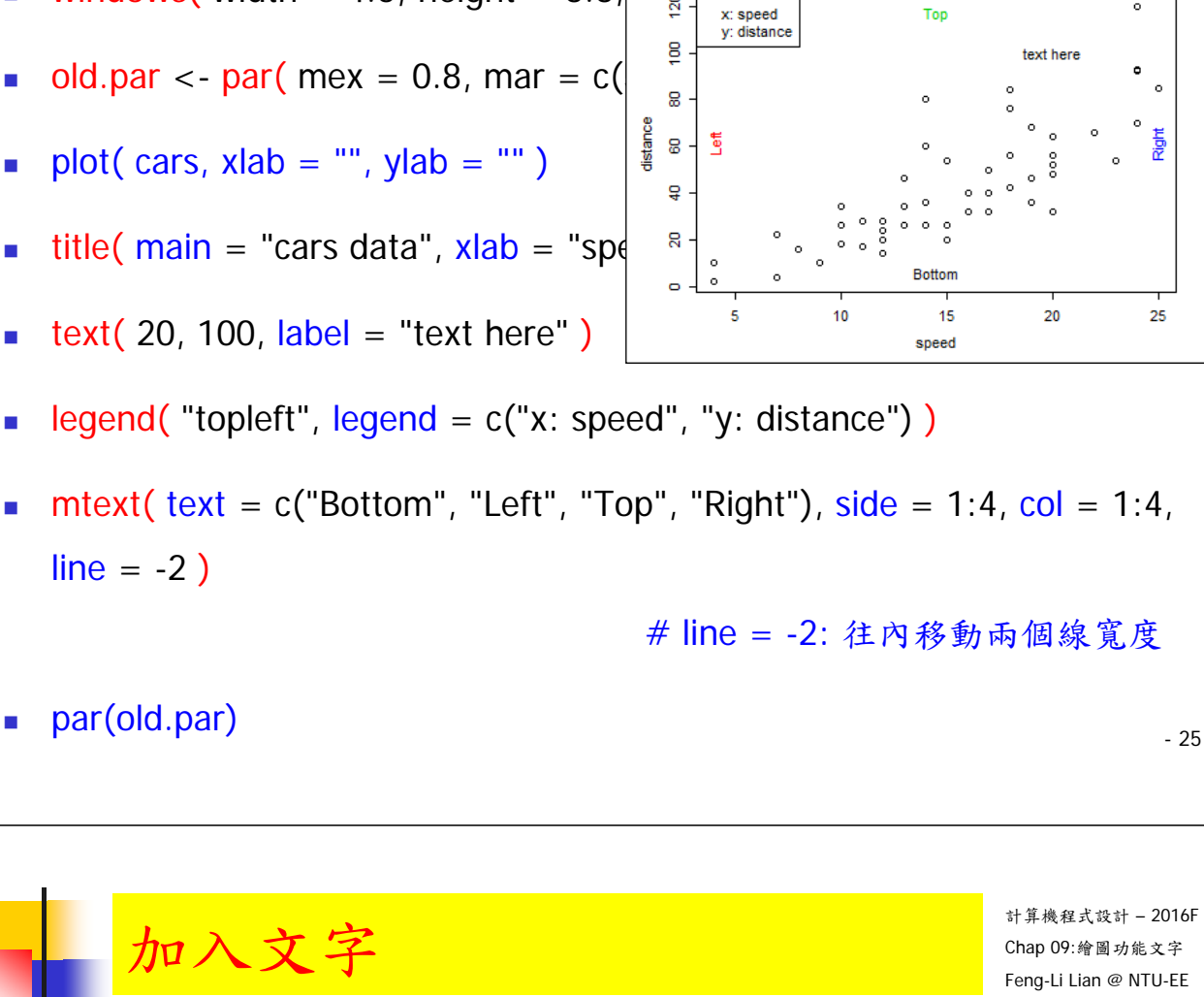

legend 位置:

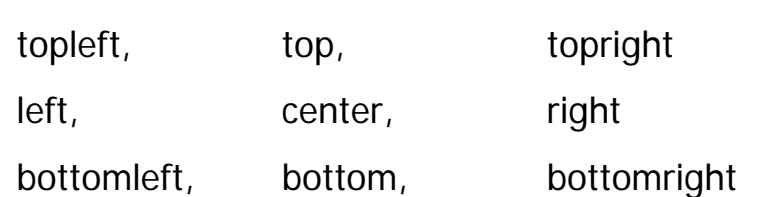

**windows** (width = 4.5, height =  $3.3$ ,  $\left[\begin{array}{c} \text{w} \\ \text{y} \end{array}\right]$   $\left[\begin{array}{c} \text{w} \\ \text{y} \end{array}\right]$   $\left[\begin{array}{c} \text{w} \\ \text{y} \end{array}\right]$ 

加入文字

- 
- $\bullet$  plot( cars, xlab = "", ylab = "")
- 
- text( 20, 100,  $label = "text here" )$
- 
- 
- **mtext( text = c("Bottom", "Left", "Top", "Right"), side = 1:4, col = 1:4,**

計算機程式設計 – 2016F Chap 09:繪圖功能文字 Feng-Li Lian @ NTU-EE

7

cars data

## 加入文字 – 用滑鼠

- windows( width = 4.5, height = 3.3, pointsize = 8)
- old.par <- par( $mex = 0.8$ , mar =  $c(5, 5, 4, 2) + 0.1$ )
- plot( cars,  $x \mid ab = "$ ,  $y \mid ab = "$ )
- title( main = "cars data",  $x$ lab = "speed",  $y$ lab = "distance")
- text( 20, 100, label = "text here")
- legend(  $location(1)$ , legend =  $c("x: speed", "y: distance")$ )
- mtext( text =  $c("Bottom", "Left", "Top", "Right"), side = 1:4, col = 1:4,$  $line = -2$ )
- par(old.par)

- 27

計算機程式設計 – 2016F Chap 09:繪圖功能文字 Feng-Li Lian @ NTU-EE

加入數學符號

- windows( width = 4.5, height = 3.3, pointsize =  $8$ )
- old.par  $\langle$  par( mex = 0.8, mar = c(5, 5, 4, 2) + 0.1)
- plot(0:10, 0:10, xlab = "", ylab = "", pch = 1:10, col = 1:10)
- text( 2, 8, label = expression(  $\text{chi}^2 =$  = "4.4" ) )
- text( 2, 7, label = expression( $x[3] == "5.5"$ ))
- text( 2, 6, label = expression( $y[3]^2 =$  == "8.8" ) )
- text( 8, 5, label = expression( hat(y) % + % z ))

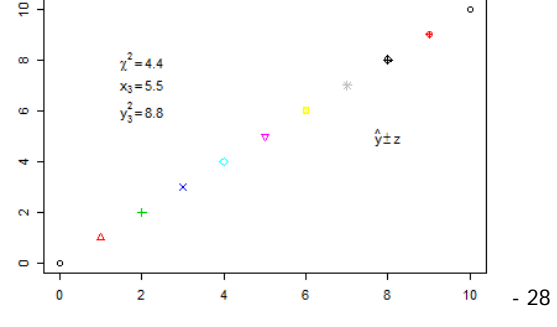

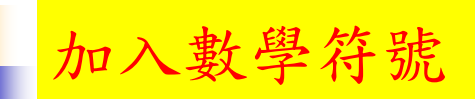

- **label.eq** <- expression( paste( " $f(x) =$  ", frac(1, sigma\*sqrt(2 \* pi)), " ",  $e^{\Lambda}$ {frac(-(x - mu) ^2, 2\*sigma ^2)} ) )
- text(  $7, 2$ , label = label.eq )

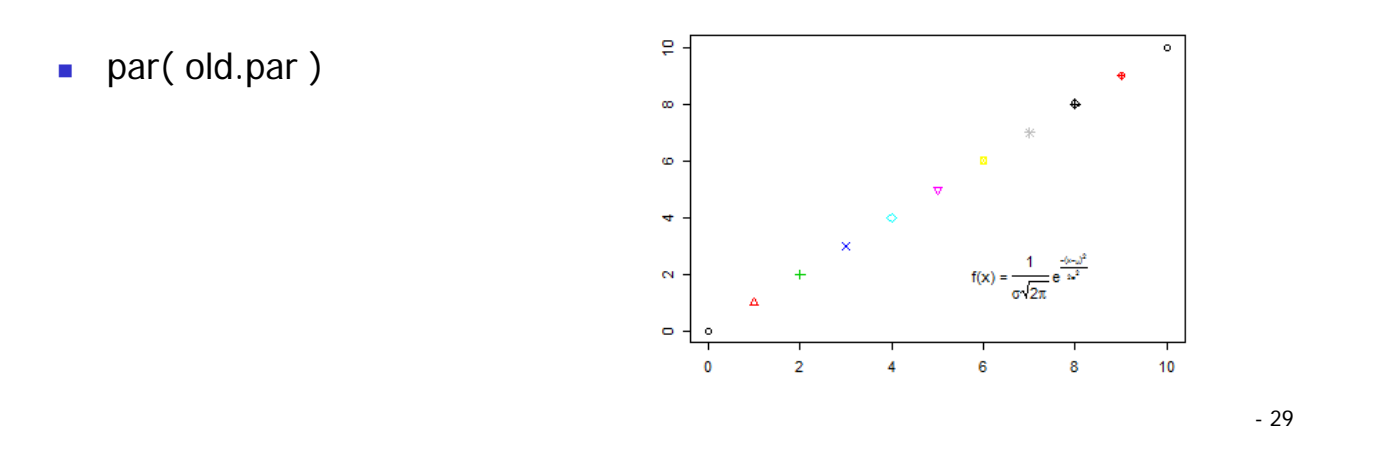

加入數學符號

- $x < -$  seq( from  $= -4$ , to  $= 4$ , length  $= 101$ )
- win.graph( width =  $2.8$ , height =  $2.8$ , pointsize =  $8$ )
- old.par <- par( mex = 0.8, mar =  $c(5, 5, 3, 2) + 0.1$  )
- **xlab** <- expression( paste( "phase angle ", phi ) )
- ylab <- expression(paste("cos(", phi, ")"))
- plot( x, cos(x), type = "l", xaxt = "n", xlab = xlab, ylab = ylab)
- label  $\lt$  expression( -pi, -pi / 2, 0, pi / 2, pi)
- axis( side = 1, at =  $c(-pi, -pi / 2, 0, pi / 2, pi)$ , label = label)
- par(old.par)

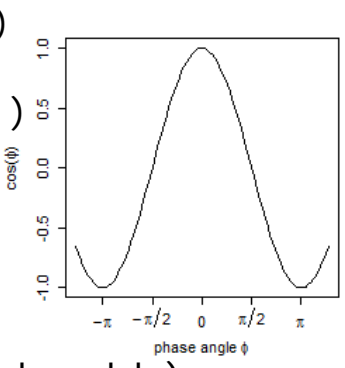

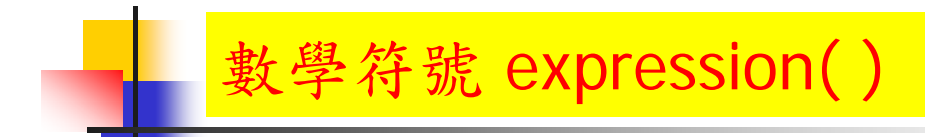

- ?plotmath
- demo( plotmath )

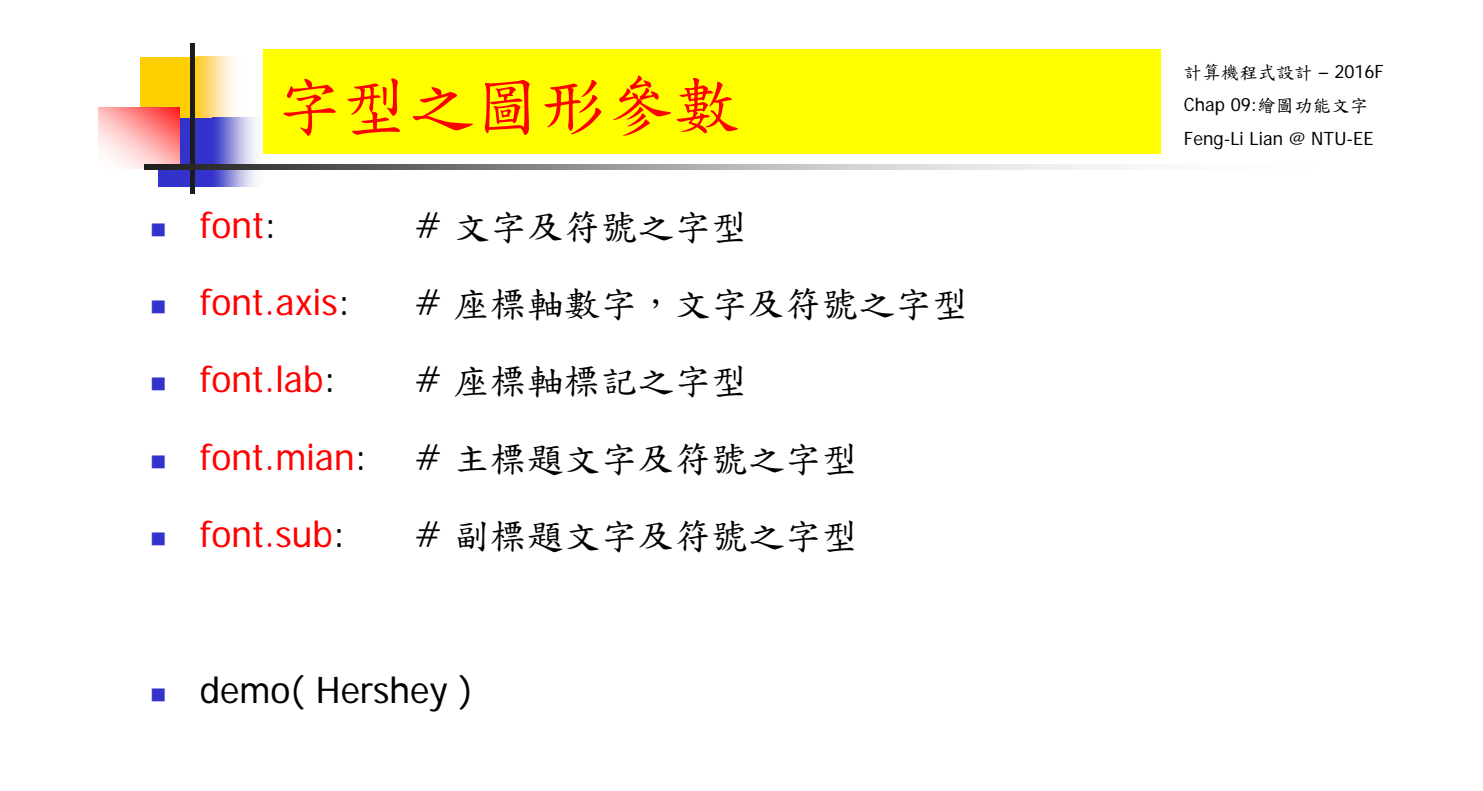